# دفترچه راهنمای فارسی سرعت سنج باد با سنسور كرمايي DT-8880

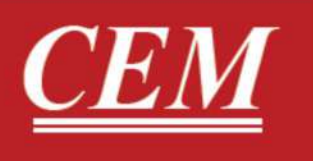

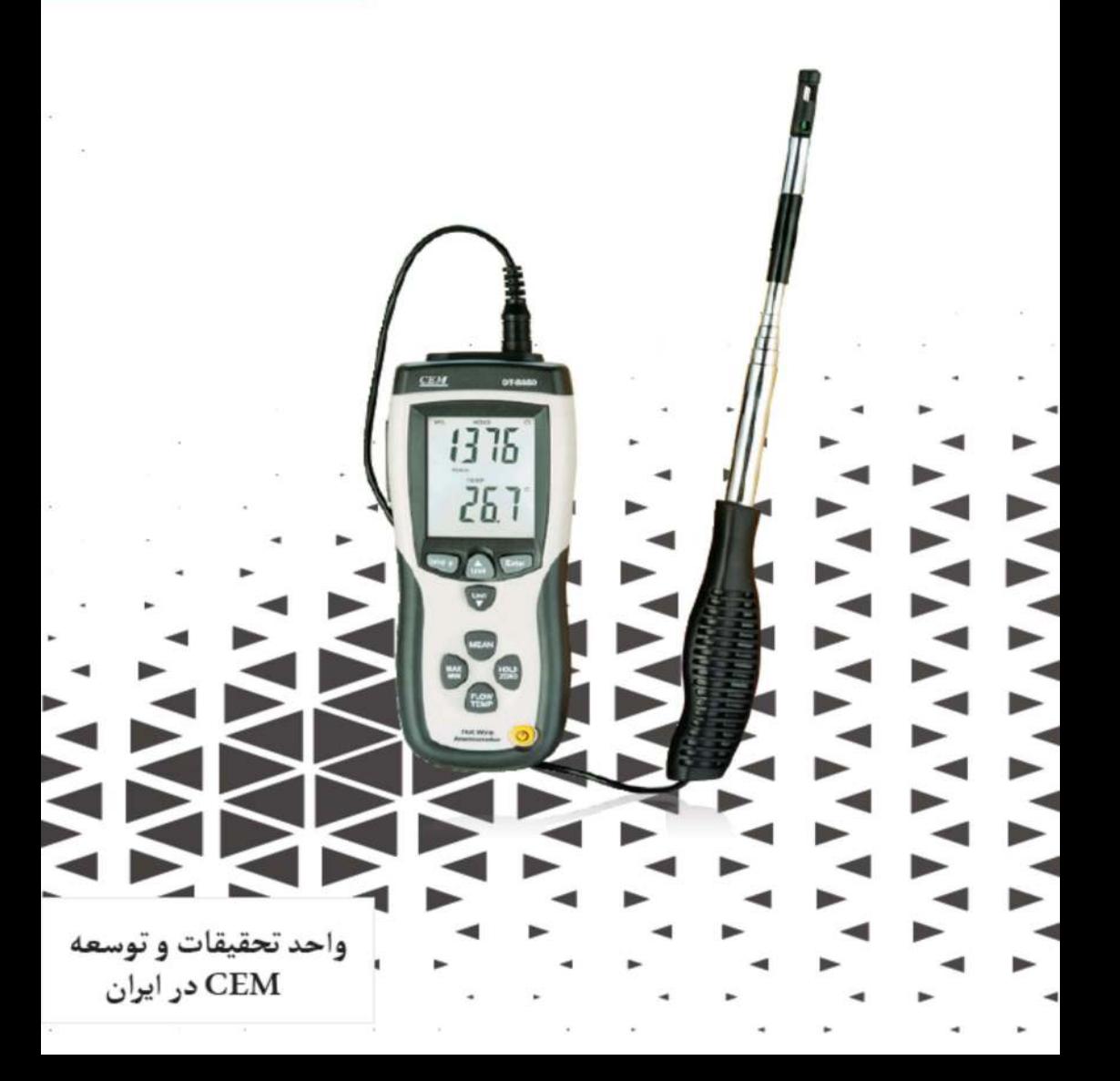

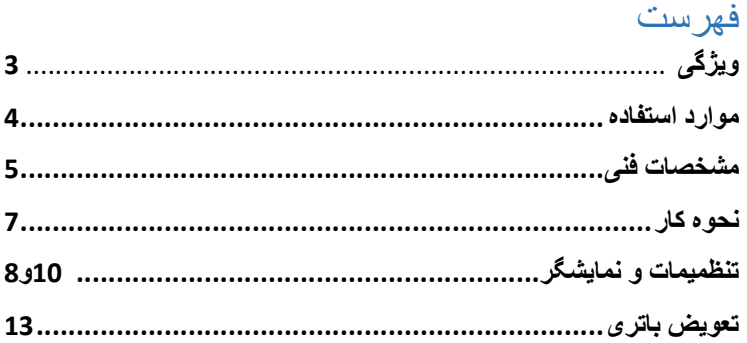

●ازشما براي خريد دستگاه -8880DT سپاسگزاريم.اين دستگاه ساختار بادوام و با كيفيت كه در صورت استفاده مناسب داراي طول عمر زيادي مي باشد. براي استفاده مناسب و صحيح از دستگاه خواهشمنديم كه قبل از كار با دستگاه با نحوه كار صحيح با دستگاه آشنا شويد.

## ●ويژگي ها:

-1داراي سنسور حرارتي براي تشخيص سرعت و همچنين قادر به تشخيص دماي محيط مي باشد. -2طراحي باريك سنسور تشخيص(پراب) -3پاسخگويي سريع واندازه گيري دقيق -4امكان نمايش و ذخيره حداقل و حداكثر داده اندازه گيري شده -5داراي ريزپردازنده كه باعث افزايش دقت اندازه گيري،كارايي هاي ويژه و متنوعي مي شود. نمايش همزمان سرعت باد و دماي محيط $-6$ -7امكان ثابت نگه داشتن داده Hold Data -8امكان اندازه گيري سرعت باد در 4 واحد اندازه گيري متفاوت و نيز دو واحد اندازه گيري m/s, km/h ,ft/min ,knots F,°C° براي نمايش دما

### ●موارد استفاده:

-1آزمايش هاي محيطي -2دستگاه هاي حامل جريان باد،هود ها،فن ها،موتورها 3 - كوره ها -4يخچال ها 5 - كابين اسپري رنگ ها

●مشخصات فني دستگاه:

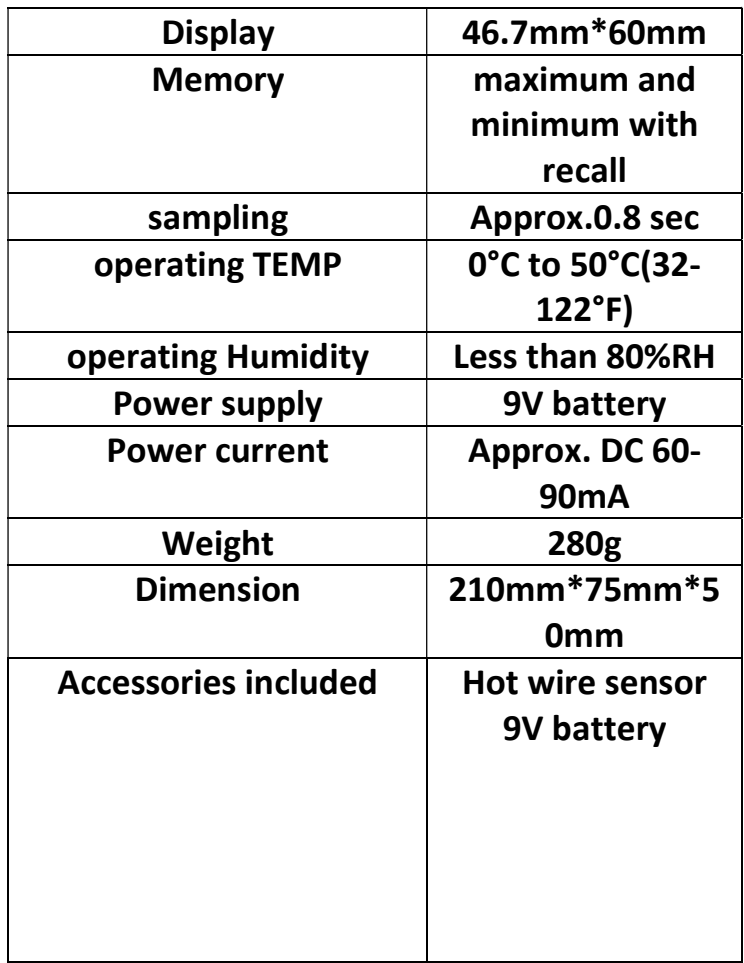

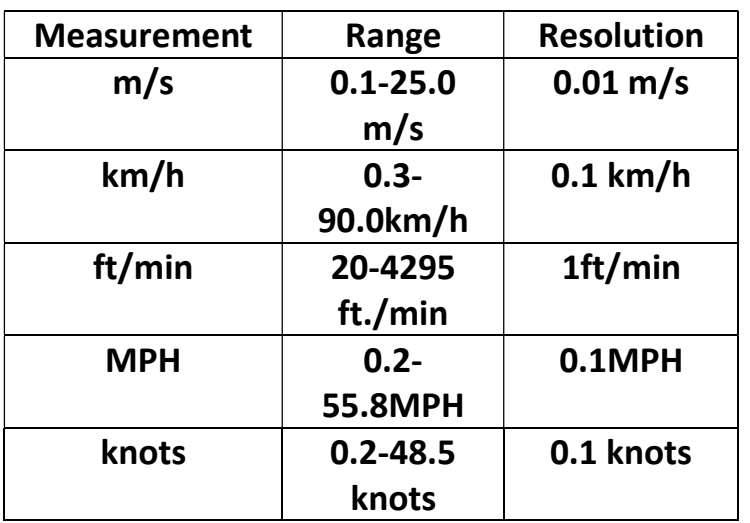

●ft: foot, m/s: meter per second, km/h: kilometer per hour, MPH: mile per hour, knots-nautical miles per hour

#### ●دما:

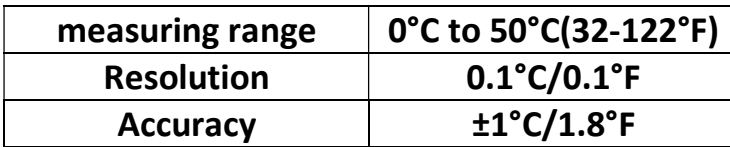

#### ●نحوه كار:

قبل از روشن كردن دستگاه ابتدا پراب دستگاه را متصل كنيد سپس دستگاه روشن كنيد. معمولا 8 ثانيه طول مي كشد تا دستگاه آماده به كار شود.

پس از اتمام اين زمان دستگاه سرعت باد و دماي محيط را اندازه گيري مي كند. در صورتي كه به هر دليلي اتصال پراب به دستگاه به درستي صورت نگيرد نمايشگر دستگاه "----" را نشان مي دهد.

#### : Direction of the sensor head●

براي پيدا كردن راس سنسور در بالاي آن يك علامت وجود دارد.هنگامي كه اندازه گيري مي كنيد،اين علامت در خلاف جهت باد باشد.

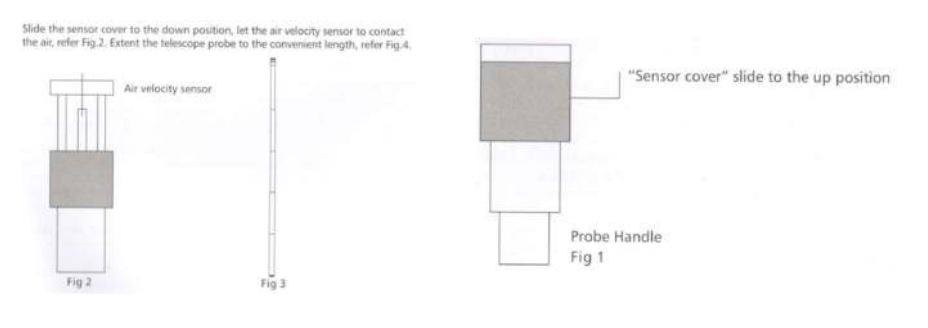

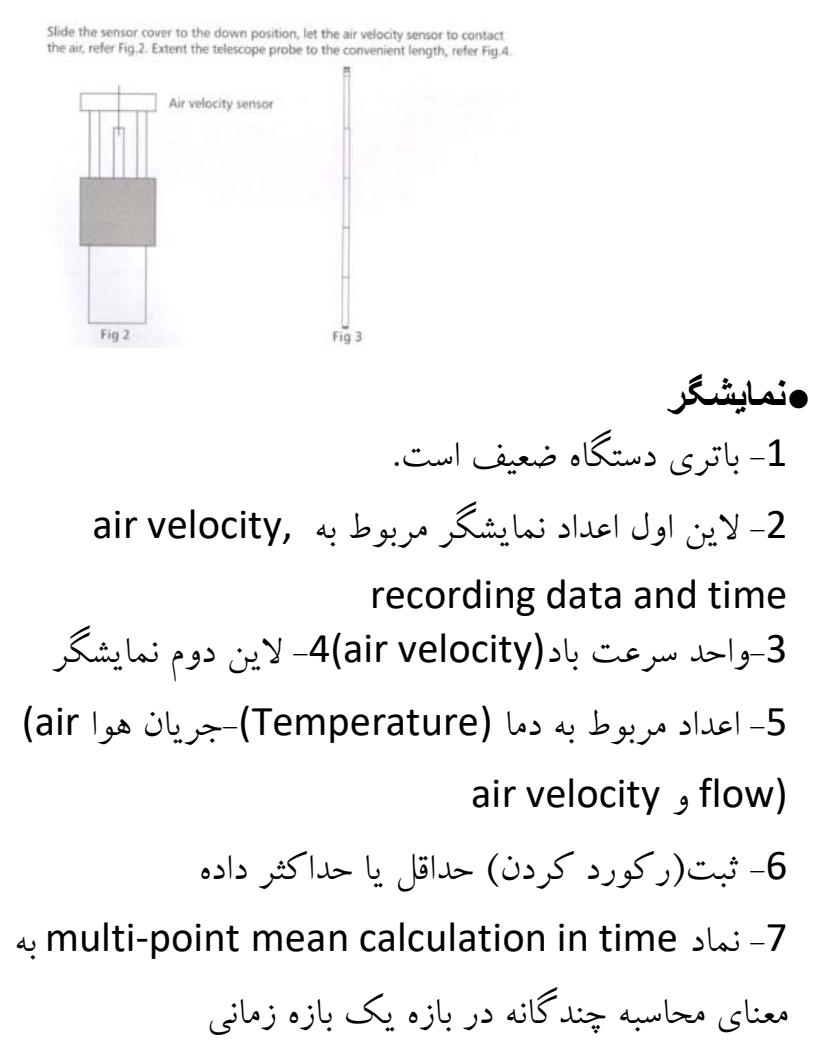

-8قابليت calculation mean فعال است.

8

-9علامت time in calculation mean محاسبه در يك بازه زماني

The multiple of secondly display data-10

Flow unit-11

12-واحد جريان هوا(flow unit)

-13واحد جريان (باد)گذرنده از سطح

- The multiple of primary display data -14
	- 15-خاموش شدن خودكار (auto-power-off)
		- 16 نمايشگرزمان(دقيقه و ثانيه)
		- -17ثابت ماندن داده(Hold data(

-18تنظيمات

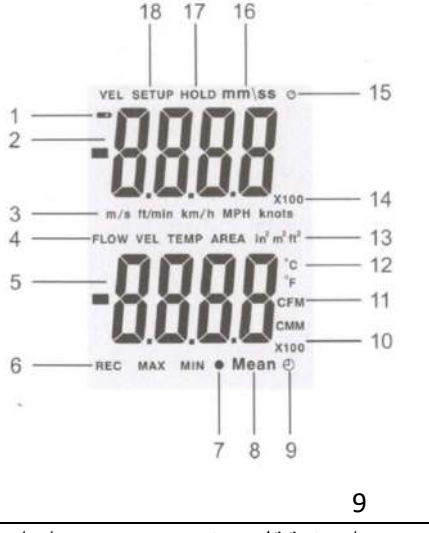

1041 manual User واحد تحقيقات و توسعه CEM در ايران

#### ●تنظيمات:

براي وارد شدن به تنظيمات مربوط به ,area unit, Flow area mode sleep ويا خروج از تنظيمات دكمه Setup را كمي نگه داريد.

در اين جا تنظيمات مربوط به سه آيتم ,chose area unit .دارد وجود change flow area, auto-power-off

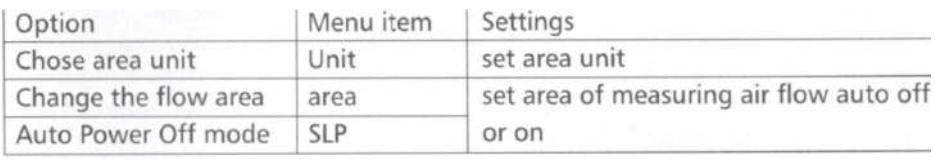

#### :change the flow area●

دكمه setup را نگه داشته تا وارد تنظيمات شويد. دكمه هاي و يا فشار دهيد تا در لاين دوم نمايشگر تنظيمات area را نمايش دهد.

سپس دكمه Enter را فشار دهيد،در اين هنگام عدد مربوط به Area شروع به چشمك زدن مي كنيد سپس مي توانيد با دكمه هاي unit نقطه(اعشار) مربوط به اين عدد تغيير دهيد پس از تعيين اعشار بار ديگر Enter را فشار دهيد در اين هنگام اولين رقم از سمت راست شروع به چشمك زدن كرده و شما مي توانيد با دكمه هاي unit اين عدد را از 0 تا 9(به جز آخرين رقم) تغيير دهيد و در نهايت براي تاييد تغييرات اعمال Enter فشار دهيد.

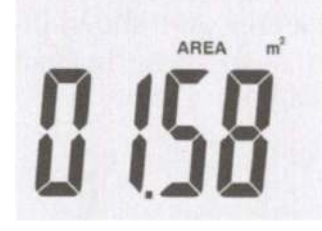

#### : chose area unit●

دكمه setup رانگه داشته تا وارد تنظيمات شويد. دكمه هاي و تا Unit در بالاي صفحه نمايش داده شود،سپس دكمه Enter را فشار دهيد،سپس با دكمه هاي بالا و پايين(همان دكمه ) unit يكي از دو واحد فوت يا اينچ مربع را انتخاب كرده و در نهايت براي تاييد Enter را فشار دهيد.

11

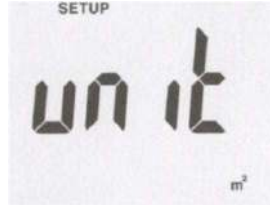

وارد تنظيمات شده،دكمه هاي بالاAuto-power-off mode $\bullet$ و يا پايين بزنيد تا عبارت SLP در بالاي صفحه نمايش داده شود، Enter را بزنيد دوباره با دكمه بالا و يا پايين آن را فعال و يا غير فعال كنيد در نهايت براي تاييد Enter را فشار دهيد و براي خروج Setup را نگه داريد.

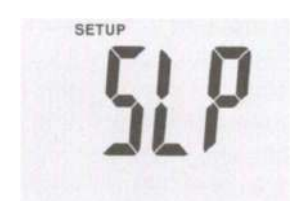

:MAX/MIN●

هنگامي كه دكمه MIN/MAX دستگاه شروع به ركورد و ثبت كردن حداقل و حداكثر داده اندازه گيري شده (از زماني كه شما دكمه را فشار مي دهيد تا زماني كه از حالت ركورد كردن خارج مي شويد) مي كند.

هر زمان تصميم به مشاهده حداقل و يا حداكثر داده اندازه گيري داشتيد،دكمه MIN/MAX را فشار دهيد دستگاه maximum و minimum داده هاي اندازه گيري شده از زمان ركورد كردن به شما نمايش مي دهد.

# براي خارج شدن از ركورد دكمه MIN/MAX چند ثانيه نگه داريد.

#### ●تعويض باتري:

هنگام تعويض باتري حتما بايد دستگاه را خاموش نماييد و سپس كاور باتري را باز نموده و باتري جديد را جايگزين كنيد. همچنين اگر قصد استفاده از باتري را نداريد مي توانيد از آداپتور براي روشن نمودن دستگاه استفاده كنيد. محل اتصال كابل USB و آداپتور دستگاه در كنار LCD دستگاه توسط يك كاور سياه رنگ پوشانده شده است.

13

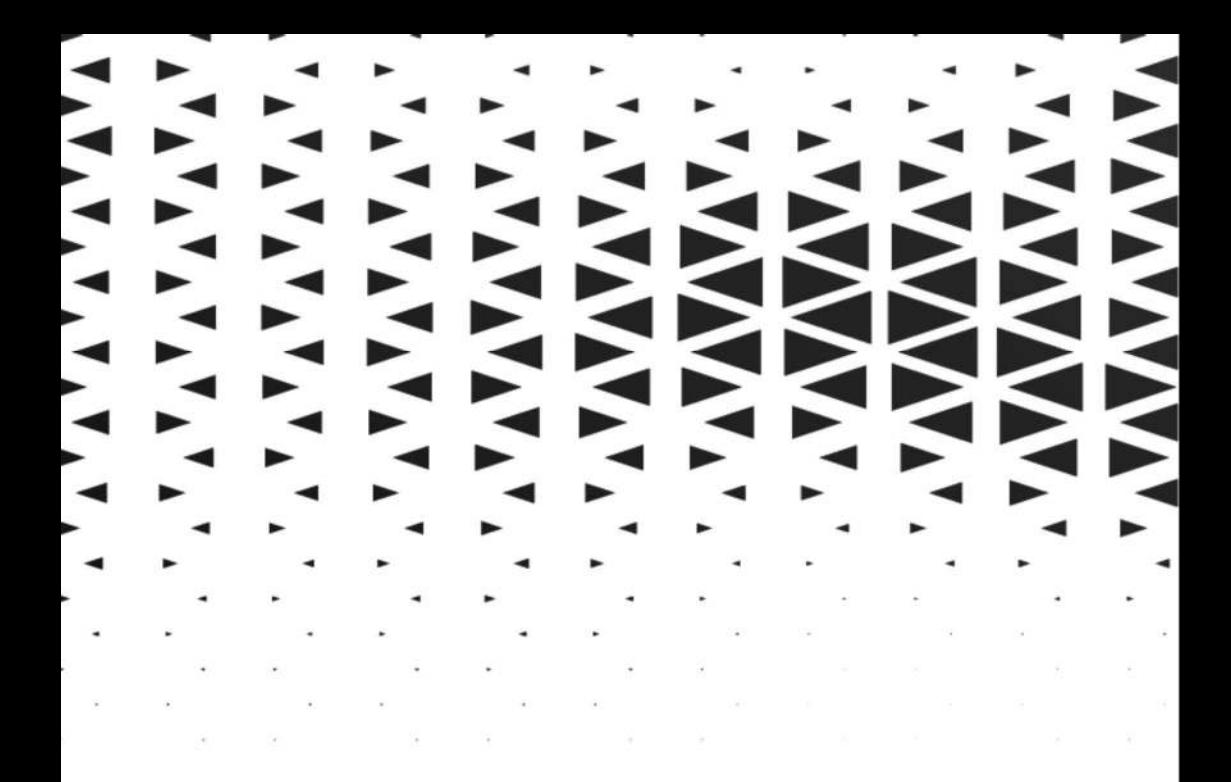

|| الكتريكي و الكترونيكي **پرا** نمایشگر حرارتی ے<br>کا حرارتی و رطوبتی<br>منا ی کے اس فیزیکی و مکانیکی<br>نکا ایمنی و پزشکی<br>نام ایمنی و پزشکی

<mark>دنياى خود را خودتان</mark> انـــدازه گیــری کنید

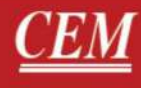